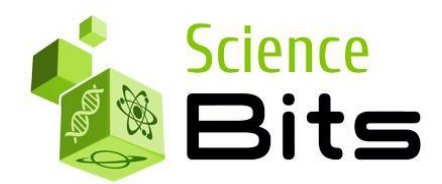

**Institut Anna Gironella de Mundet Instruccions per a l'adquisició de les llicències digitals de Science Bits**

1.- Accediu a la pàgina web: **<https://www.getsb.es/>**

2.- Seleccioneu el vostre centre educatiu i introduïu el CODI DE COMPRA exclusiu:

**E7E07616B5**

3.- Introduïu les dades personals del comprador i un **correu electrònic vàlid**.

4.- Seguiu les instruccions de pagament del TPV. Aquest es pot realitzar mitjançant targeta bancària, o bé, per pagament BIZUM.

5.- En finalitzar la compra, el web us proporcionarà el(s) **CODI(s) D'ACTIVACIÓ** de la/es LLICÈNCIA/ES. El podeu imprimir in situ o anotar-lo. També el rebreu per e-mail (si no el rebeu reviseu la safata de correu no desitjat). Aquest codi s'haurà d'introduir a l'inici del nou curs per activar la llicència.